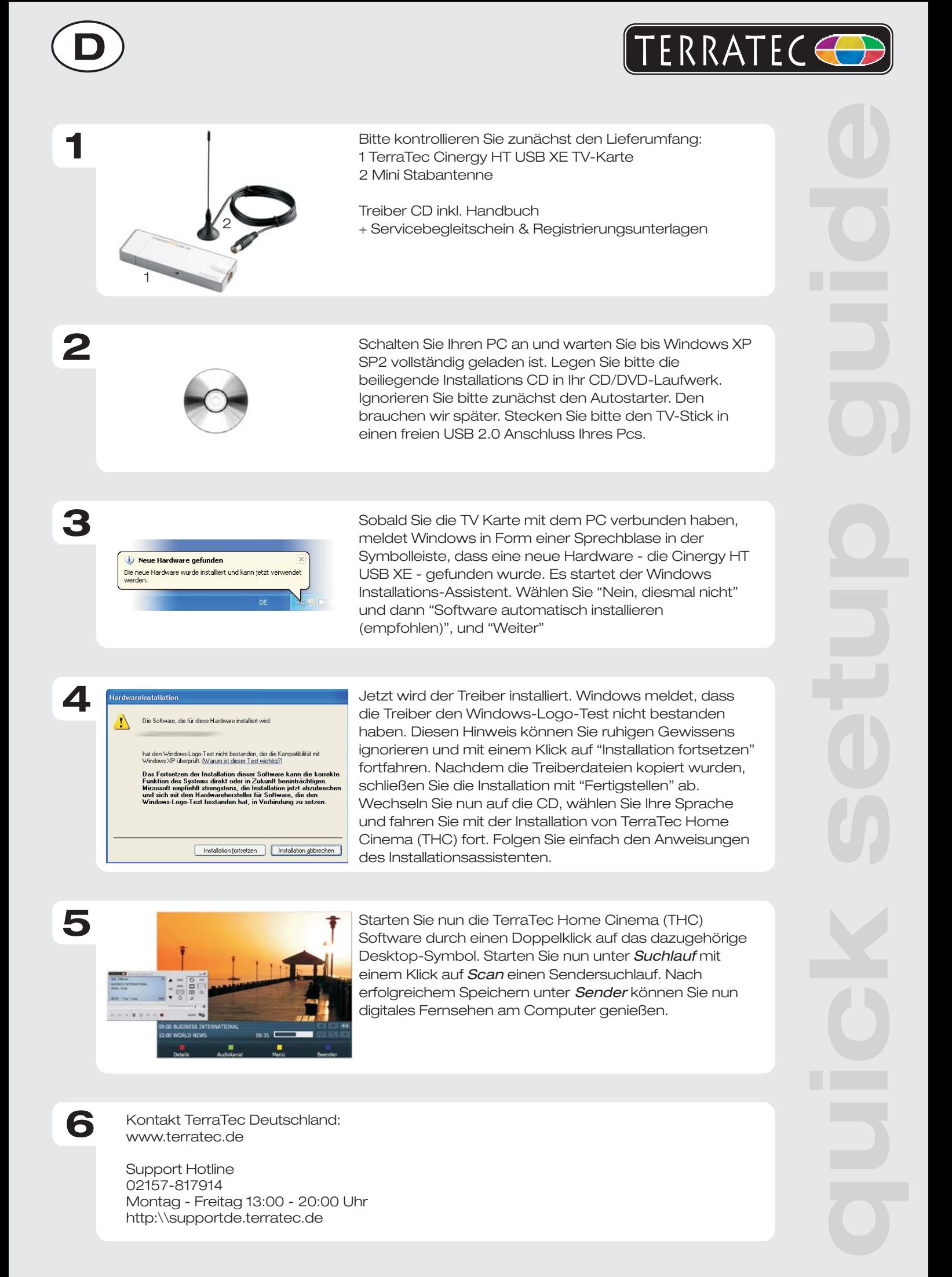

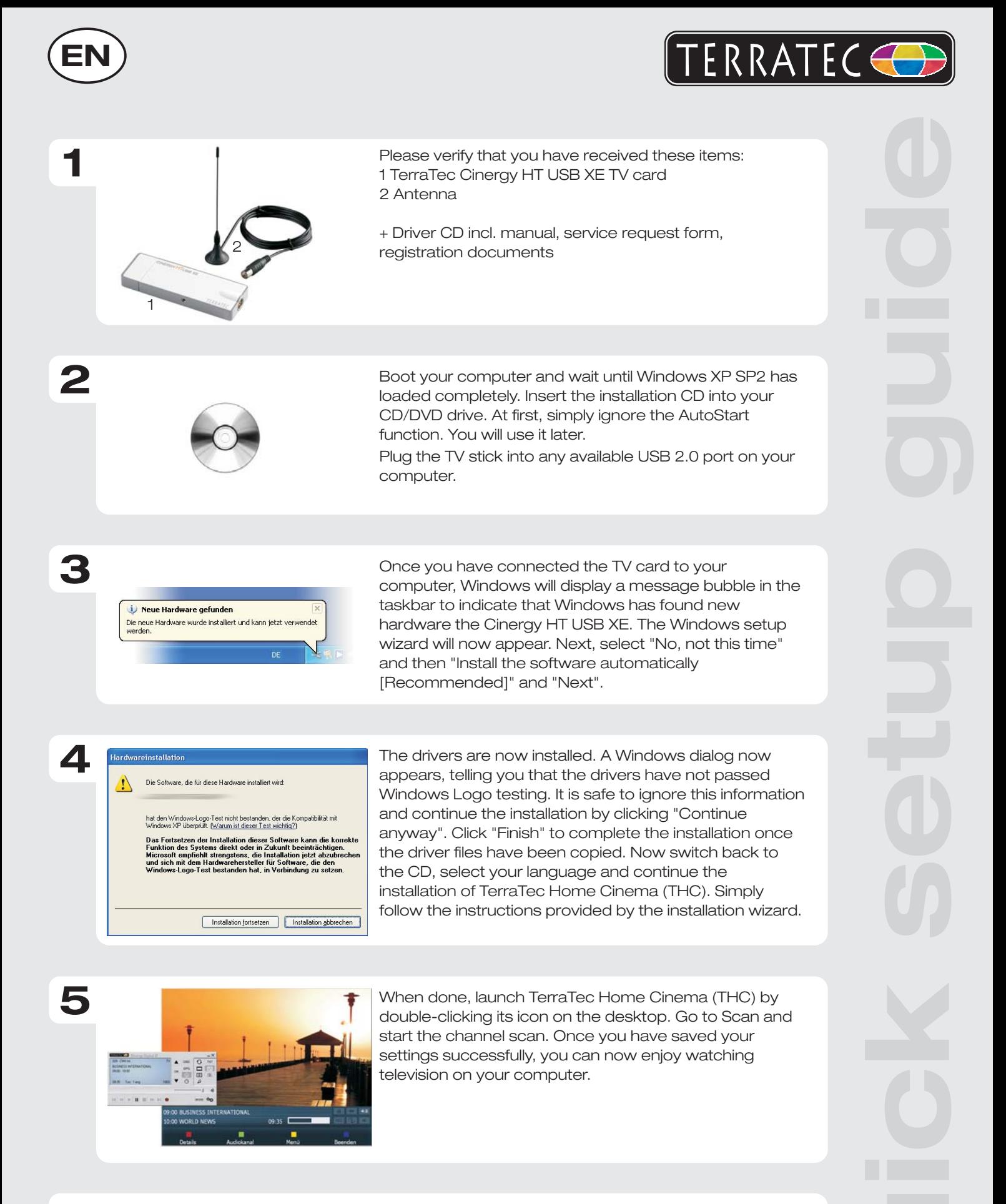

Contact TerraTec International: http://supporten.terratec.net

Contact TerraTec UK: 0208-6027029 Monday-Friday 12am-7pm www.terratec.com

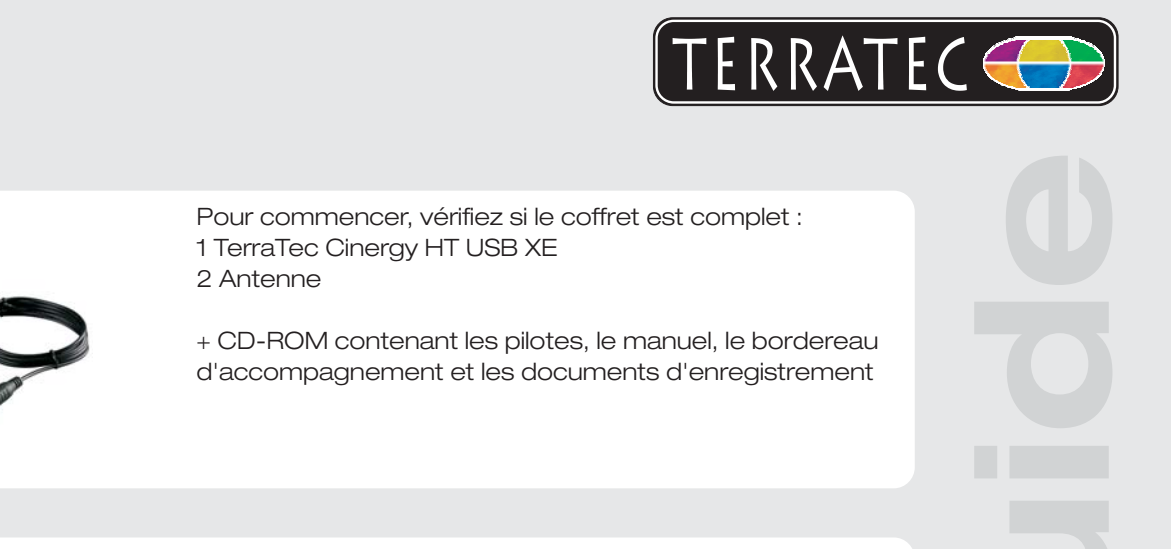

2

1

**2**

**1**

**F**

Allumez votre PC et attendez que Windows XP SP2 soit entièrement chargé. Insérez le CD-ROM d'installation dans votre lecteur de CD/DVD. Pour commencer, ignorez la fenêtre de démarrage automatique. Nous en aurons besoin plus tard. Insérez le stick TV dans un emplacement USB 2.0 libre de votre PC.

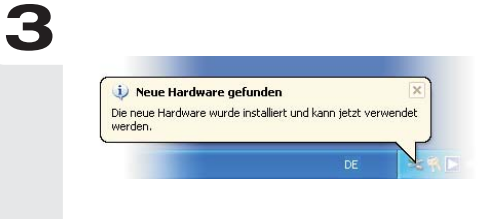

Si vous avez raccordé la carte TV à votre ordinateur, Windows vous annonce par une infobulle dans la barre d'outils qu'il a détecté un nouveau matériel Cinergy HT . L'assistant d'installation Windows démarre. USB XESélectionnez « Non, pas maintenant » puis « Installer le logiciel automatiquement (recommandé) » et cliquez sur Suivant.

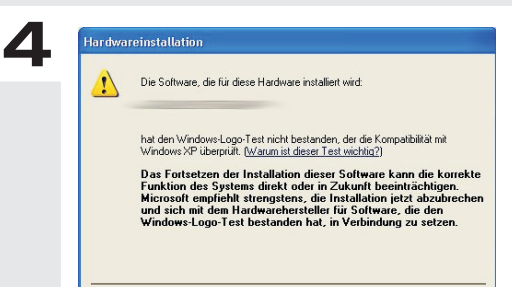

Installation fortsetzen Installation abbrechen

L'installation du pilote est exécutée. Windows indique que les pilotes n'ont pas passé le test du logo Windows. Vous pouvez ignorer cette remarque et continuer en cliquant sur « Poursuivre l'installation ». Une fois que les fichiers des pilotes ont été copiés, terminez l'installation en cliquant sur « Terminer ». Passez ensuite au CD, sélectionnez votre langue et continuez avec l'installation de TerraTec Home Cinema (THC). Suivez les instructions de l'assistant d'installation.

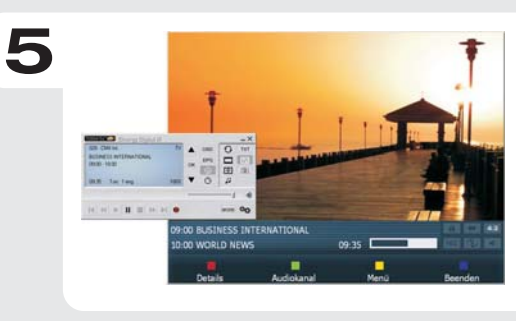

Exécutez TerraTec Home Cinema (THC) en doublecliquant sur l'icône correspondante se trouvant sur le bureau. Sélectionnez le menu de « Analyse », pour rechercher les stations automatiquement. Après avoir enregistré le résultat, vous pouvez regarder les émissions télé.

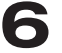

Contact TerraTec International: http://supporten.terratec.net

Ligne d'assistance +49 (0)2157-817914 Lundi - Vendredi 13:00 - 20:00 heures http:\\supportde.terratec.de

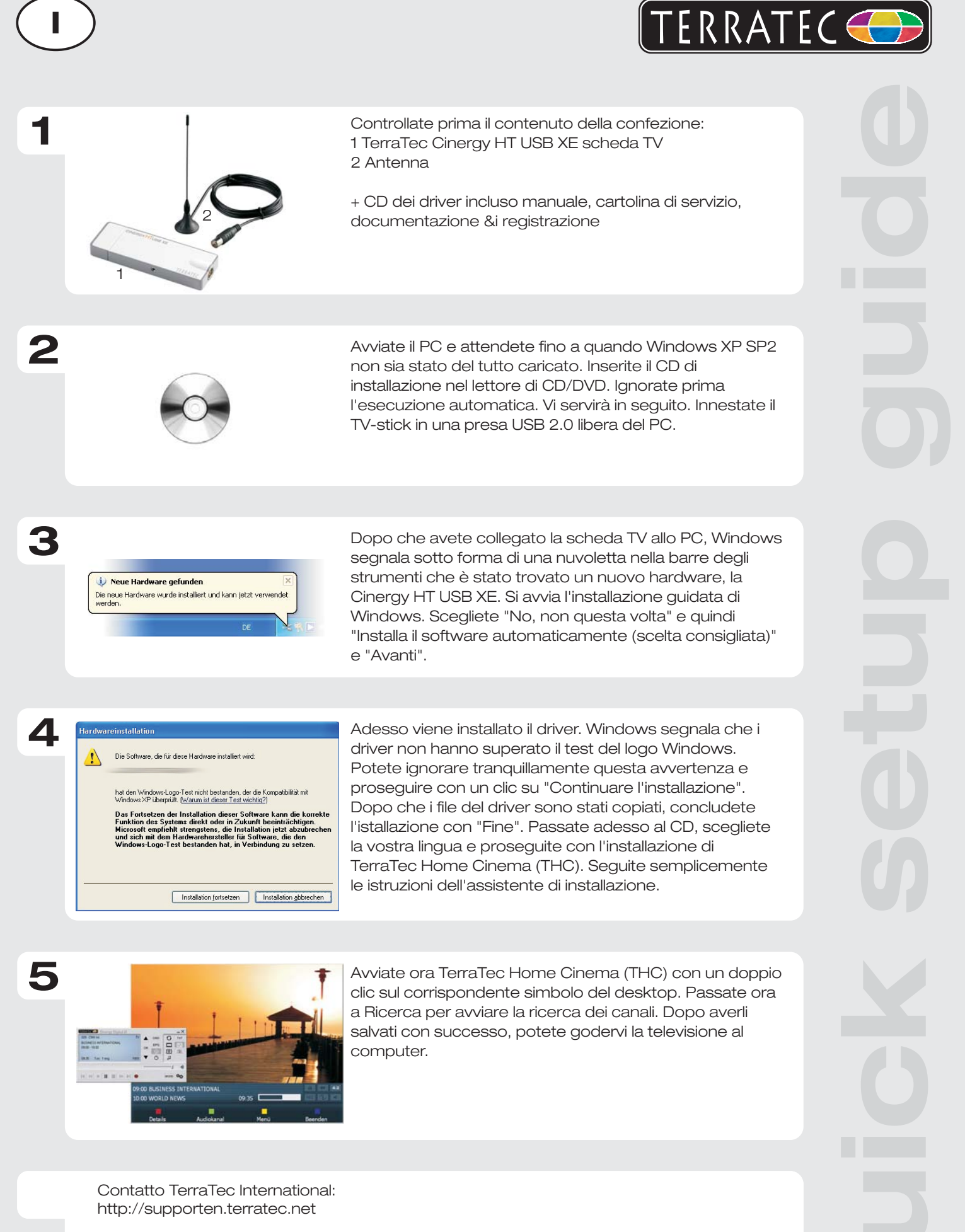

Hotline di supporto 02157-817914 Lunedì - Venerdì 13:00 - 20:00 http:\\supportde.terratec.de

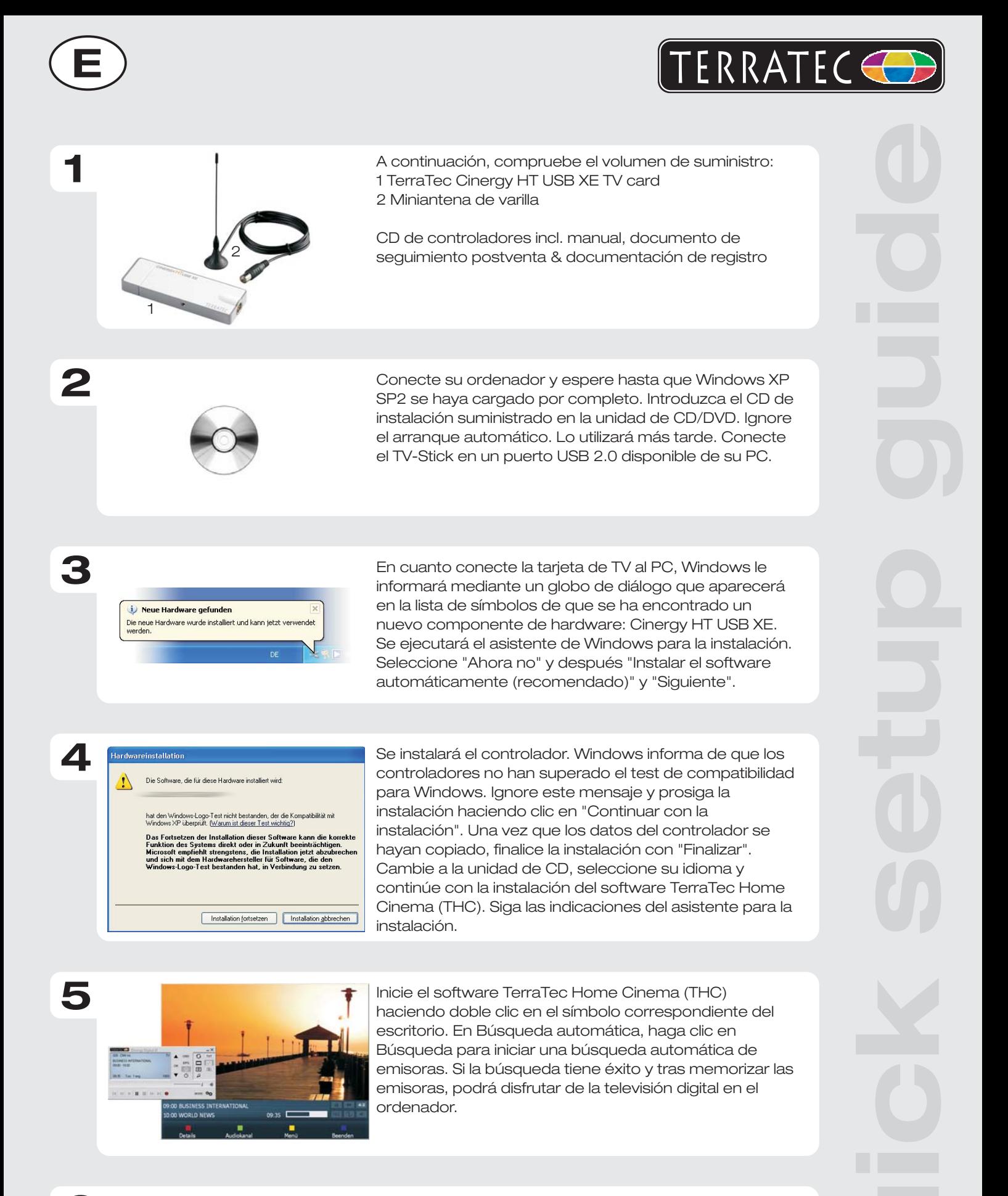

**6**

Contacto TerraTec Alemania: www.terratec.de

Servicio de Atención al Cliente 02157-817914 Lunes a viernes 13:00 - 20:00 h http:\\supportde.terratec.de

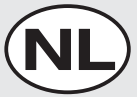

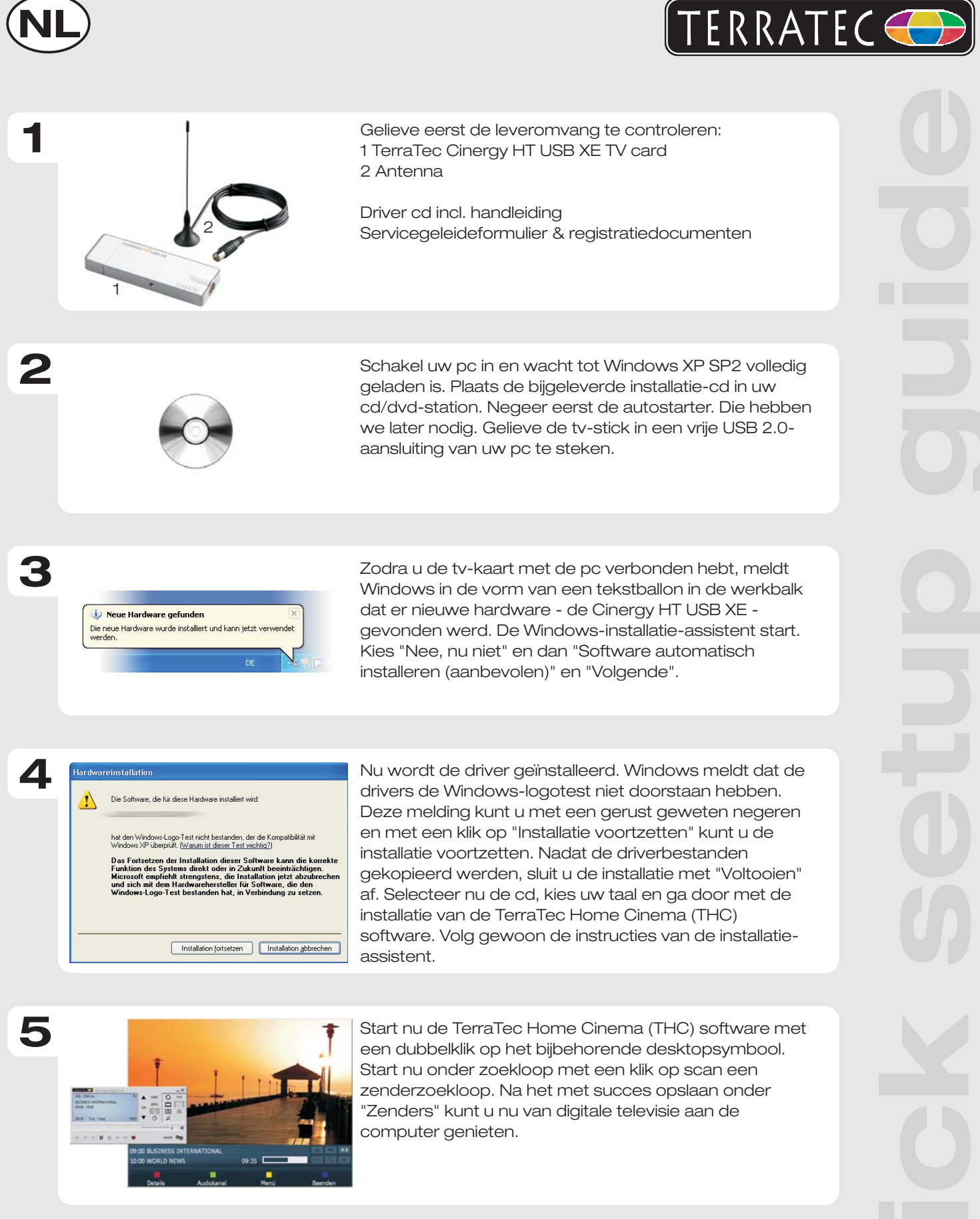

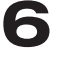

Contact TerraTec Duitsland: www.terratec.de

Support Hotline 02157-817914 Maandag - vrijdag 13:00 - 20:00 uur http:\\supportde.terratec.de